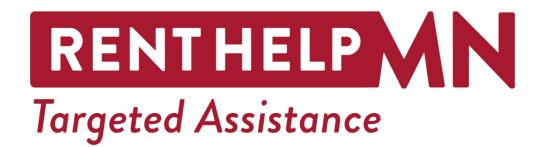

# COVID-19 EMERGENCY RENTAL ASSISTANCE LANDLORD AND PROPERTY OWNERS

# **REGISTRATION SYSTEM QUICK-START USER GUIDE**

Prepared by Minnesota Housing for RentHelpMN DATE: April 20, 2021

# Contents

| 1. | INTRODUCTION                                 | 3  |
|----|----------------------------------------------|----|
|    | 1.1 Landlord Roles in the Online System      | 3  |
|    | 1.2 Landlord Actions                         | 4  |
|    | 1.3 Preventing Fraud and Abuse               | 5  |
|    | 1.4 Fraud & Duplication of Benefit Scenarios | 5  |
| 2. | NAVIGATING THE ONLINE APPLICATION            | 5  |
|    | 2.1 Landlord View                            | 5  |
|    | 2.2 Landlord Registration                    | 8  |
|    | 2.3 Landlord Dashboard                       | 10 |
|    | 2.4 Adding a New Property                    | 11 |
|    | Step 1. Property Information                 | 12 |
|    | Step 2: Payment Information                  |    |
|    | Step 3: Add Users                            | 16 |
| Ap | pendix 1: W-9 Form                           | 19 |
| Ap | pendix 2: ACH Form                           | 33 |

# **1. INTRODUCTION**

The RentHelpMN program allows tenants to submit online applications or submit paper application to request assistance with rent and other eligible expenses. The Program Team will review the tenant's income and other submitted documents to determine eligibility. Landlords can assist tenants in submitting efficient and successful applications by:

- ✓ Providing tenants a copy of their current lease
- ✓ Providing tenants a ledger or rent due statement
- Providing tenants with the business name and address used for payment information
- Providing tenants with a copy of their income certification for affordable housing, so long as the income determination was made on or after January 1, 2020

Landlords can also use the system to generate applications for their tenants to complete. Please note that creating an application as a landlord/property owner only creates a limited application. No application is complete without tenant-provided eligibility and income documentation and tenant signatures. Due the private nature of the eligibility documents and the required signatures, a landlord cannot complete a tenant application wholly on their own.

For all eligible rent and fees payable to the landlord, the Program Team will first attempt to pay directly to the landlord per the Emergency Rental Assistance guidance. If the landlord is non-responsive or declines to participate in the program, RentHelpMN will make payment available directly to the tenant.

The online system facilitates the connection between properties, payment accounts, and applicants for assistance. A landlord or property owner (or their approved proxy) can register their property and payment details directly in the online application portal.

# **1.1 Landlord Roles in the Online System**

## **Register and Create an Account**

Before registering, please review all material in this guide and the template organizer. If landlords have all documentation and information noted in the organizer on hand when registering, the process will go much more smoothly.

On their own, or after a tenant has completed the application, landlords can set up user accounts to manage portfolio payments. Users can log back in, which requires two-factor authentication to a valid phone number or email address.

Landlords are required to upload documents and provide information on each property to be eligible to connect accounts and accept payment.

 ✓ A completed W-9 for the property owner with a valid Tax ID Number or Social Security Number for the owner.

- ✓ ACH payment information and a completed EFT form unless check payment is preferred.
- ✓ The valid business name of the ownership entity for each property.

The most recent IRS notice related to the taxable nature of Emergency Rental Assistance funds provided under this program is posted on RentHelpMN.org.

**Important:** Larger management companies should coordinate and designate roles that may include a dispersed model where regional or site management staff establish accounts or centralized where someone in the corporate office sets up and connects landlord accounts. While multiple users can view properties, coordinating ahead will help to avoid duplicate applications.

**Important:** Once complete information including tax and payment information is uploaded and saved for a property, the Program Team will review and verify the information. Landlord users cannot receive payments until accounts are validated. This is for the security of the program and for landlords. If incorrect or invalid set-up information is inputted, the work adding tenants and properties may be lost.

# **1.2 Landlord Actions**

Once registered and logged in, a user can take the following actions:

# 1. Add Properties

Owners or their legal representatives will add information on of the properties in the portfolio. Each property requires the ID number, tax form, and payment type inputted even if they are the same across properties.

# 2. Upload/Enter Tenants to Create an Application using the create an application button

Landlords can provide information about tenants including tenant contact information for those current tenants in units with rent owed. This option only works for tenants who have an active email address that they have provided to the landlord. When logged in this option is under the "ALL APPLICATIONS" tab.

## 3. Agree to the Terms

Not all tenants submitted will qualify for assistance and payment from this program is not guaranteed for any Landlord or Property Owner.

## 4. Monitor Status as Tenants Complete and Submit Their Application

Landlords and Property Owners can login periodically to monitor the status of applications they've created or see what applications have been linked to their registered property (tenant-initiated applications). They can also check the status of payments and sum totals of expected assistance.

# **1.3 Preventing Fraud and Abuse**

In multiple areas of the Landlord Registration and Application sections there are preventative measures to deter fraud, waste, and abuse of the federal resources. All Landlords and Property Owners participating in the program are expected to reflect only true and accurate information and where applicable detect and report potential instances of duplication of benefits or attempts at fraud.

# 1.4 Fraud & Duplication of Benefit Scenarios

Scenarios can range from unintentional acts by individuals with eligible needs resulting in duplication of benefit and recoupment actions to planned actions by one person or a coordinated group with the intent to deceive and defraud the RentHelpMN participants of Emergency Rental Assistance.

# Examples for Duplication of Benefits:

- A household approved for RentHelpMN is also receiving assistance from other sources for the same delinquent rent amount and period.
- More than one family member of the applicant household applying for and receiving payments from RentHelpMN.

# Examples for Fraud:

- An individual or group uses stolen or falsified identities and to apply for RentHelpMN.
- An unscrupulous landlord not absolving the delinquent rents despite having received the funding from RentHelpMN.

# **2. NAVIGATING THE ONLINE APPLICATION**

# 2.1 Landlord View

The landing page of the application portal (shown below) includes the option to begin a new application as a tenant or to login to an existing application. Below the application buttons are key programmatic and eligibility information. Landlords and Property Owners should ensure this information is clear before proceeding.

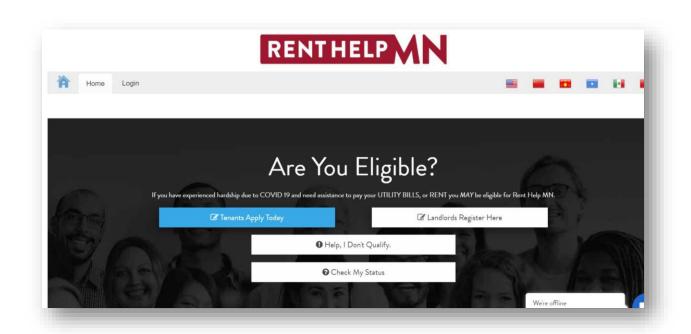

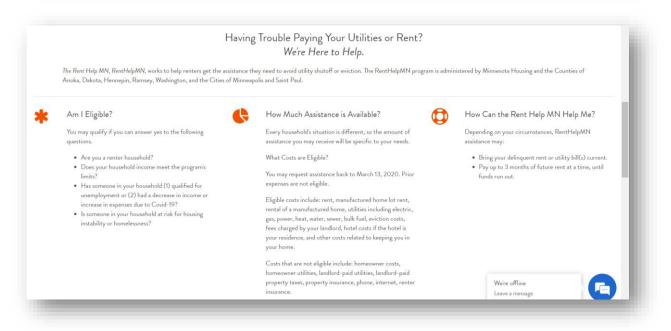

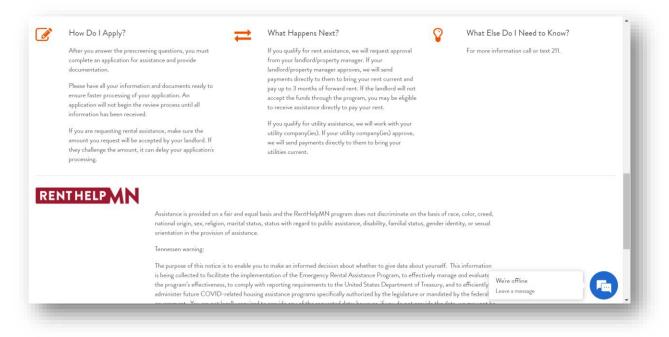

After reviewing the above information, click 'Landlords Register Here' to register a new account.

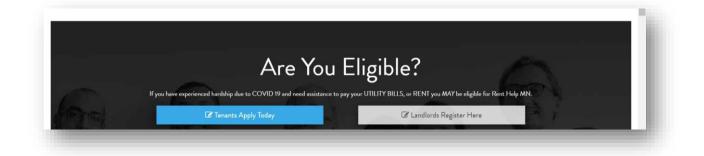

# 2.2 Landlord Registration

First register the contact information for the account. Accounts required a unique email address. Multiple properties, users, and tenants can be added to one account after registration.

| PROPERTY MANAG               | ER/OWNER REGISTRATION                |
|------------------------------|--------------------------------------|
| First Name *                 | Last Name *                          |
| First Name *                 | Last Name *                          |
| Email *                      | Confirm Email *                      |
| Your Email *                 | Retype Email *                       |
| Password *                   | Confirm Password *                   |
| Password *                   | Confirm Password *                   |
| Phone Number *               | Confirm Phone Number *               |
| Phone Number *: xxx-xxx-xxxx | Confirm Phone Number *: xxx-xxx-xxxx |
| I agree to the Terms of Use  |                                      |
|                              | REGISTER                             |

Be sure to agree to the Terms of Use before clicking "register."

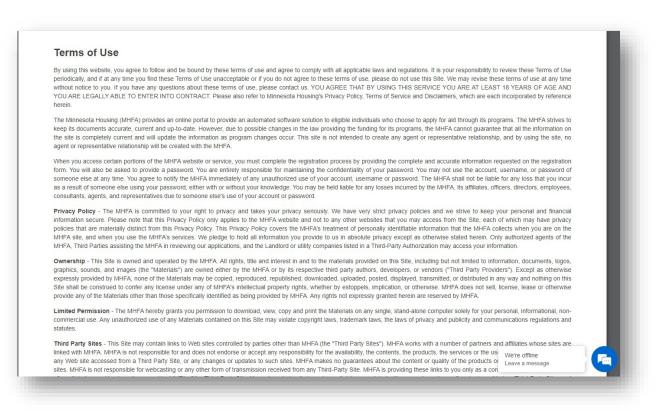

Third Party Sites - This Site may contain links to Web sites controlled by parties other than MHFA (the "Third Party Sites"). MHFA works with a number of partners and affiliates whose sites are linked with MHFA. MHFA is not responsible for and does not endorse or accept any responsibility of the availability, the contents, the products, the services or the use of the Third Party Sites or any Web site accessed from a Third Party Site, or any changes or updates to such sites. MHFA makes no guarantees about the content or quality of the products or services provided by such sites. MHFA is not responsible for webcasting or any other form of transmission received from any Third-Party Site. Site is providing these links to you only as a convenience, and the inclusion of any link does not imply endorsement by MHFA of the Third-Party Site. You acknowledge that you bear all risks associated with access to and use of content provided on Third Party Sites and agree that MHFA is not responsible for any loss or damage of any sort you may incur from dealing with a third party. You should contact the site administrator for the applicable Third-Party Site if you have any concerns readring such links or the content located on a Third Party Site.

LIMITATION OF LIABILITY - IN NO EVENT SHALL MHFA, ITS OFFICERS, DIRECTORS, EMPLOYEES, OR AGENTS BE LIABLE FOR ANY INDIRECT, PUNITIVE, SPECIAL, INCIDENTAL, OR CONSEQUENTIAL DAMAGE (INCLUDING BUT NOT LIMITED TO LOSS OF BUSINESS, REVENUE, PROFITS, USE, DATA OR OTHER ECONDIC ADVANTAGE), HOWEVER IT ARISES, WHETHER IN AN ACTION OF CONTRACT, INEGLEGENCE OR OTHER TORTIDUS ACTION, OR RAISING OUT OF OR IN CONNECTION WITH THE USE OR INABILITY TO USE THIS SITE OR MATERIALS AVAILABLE FROM THIS SITE, EVEN IF MHFA HAS BEEN PREVIOUSLY ADVISED OF THE POSSIBILITY OF SUCH DAMAGE. IF YOUR USE OF MATERIALS FROM THIS SITE RESULTS IN THE NEED FOR SERVICING, REPAR OR CORRECTION OF EQUIPMENT OR DATA, YOU ASSUME ANY COSTS THEREOF. SOME STATES DO NOT ALLOW THE REXCLUSION OR LIMITATION OF INCIDENTIAL OR CONSEQUENTIAL DAMAGES, SO THE ABOVE LIMITATION OR EXCLUSION MAY NOT APPLY TO YOU.

Indemnification - You agree to defend, indemnify and hold harmless MHFA, its officers, directorsemployees and agents from and against any and all claims, liabilities, damages, losses or expenses, including reasonable attorneys' fees and costs, arising out of or in any way connected with your access to or use of the Site and the Materials.

Compliance with Intellectual Property Laws - When accessing MHFA website (the Site), you agree to obey the law and you agree to respect the Intellectual property rights of others. Your use of the Service and the Site is at all times governed by and subject to laws regarding copyright, trademark and other intellectual property ownership. You agree not to upload, download, display, perform, transmit, or otherwise distribute any information or content in violation of any third party's copyrights, trademarks, or other intellectual property orporteal yrights. You agree to abide by laws regarding copyright ownership Move and the intellectual property ownership. You agree not to upload, display, You agree to abide by laws regarding copyright ownership and use of intellectual property, and you shall be solely responsible for any violations of any tint rademarks, or other intellectual property orporteal yrights. You agree to abide by any Content you provide or transmit, or that is provided or transmitted using your User ID. MHFA has adopted a policy that provides for the immediate removal of any content, article or materials that have infringed upon the rights of MHFA or of a third party or that violate intellectual property rights generally. MHFA's policy is to remove such infringing content or materials and investigate such allegations immediately. If you believe that your copyright has been infringed, and you would like MHFA to remove the material in question, please contact us immediately.

Inappropriate Content - When accessing the MHFA website or using MHFA's services, you agree not to upload, download, display, perform, transmit, or otherwise distribute any Content that is (i) libelous, defamatory, obscene, pornographic, abusive, or threatening; (b) advocates or encourages conduct that could constitute a criminal offense, give rise to civil liability, or otherwise violate any applicable local, state, national, or foreign law or regulation; or (c) advertises or otherwise solicits funds or is a solicitation for goods or services. MHFA reserves the right to terminate or delete such material from its servers. MHFA will cooperate fully with any law enforcement officials or agencies in the investigation of any violation of these Terms of Use or of any applicable laws.

Compliance with Export Restrictions - You may not access, download, use or export the Site or Materials in violation of United States export laws or regulations, or in violation of any other applicable laws or regulations.

Governing Law - By using this Site, you expressly agree that your rights and obligations shall be governed by and interpreted in accordance with the laws of the State of MN, excluding its choice of law rules. Any legal action or proceeding relating to your access to or use of the Site or Materials shall be instituted in a state or federal court in MN. You and MHFA agree exclusively and intervocably to submit to the jurisdiction or, and agree that venue is proper in, these courts in any such legal action or proceeding.

Copyrights & Trademarks - All Site design, text, graphics, the selection and arrangement thereof, Copyright © 2020 - 2021, Minnesota Housing ALL RIGHTS RESERVED. Minnesota Housing, all images and text, and all page headers, custom graphics and button icons are service marks, trademarks, and/or trade dress of Minnesota Housing. All other trademarks, product names and company names or logos cited herein are the property of their respective owners.

Access - IMHFA grants the user a limited right to access the questionnaire related to the specific product. This access right will be in place until either of the following events occurs ("access period"): a) 180 days elapse following the day the user accesses MHFA's Site, or b) the user submits the product questionnaire for processing, and approved assistance is received. Upon the termination of the access period, any and all rights created for the user to access the questionnaire shall expire. If the access period lapses without submission of the product questionnaire for processing, MHFA has no truther obligation to user including, but not limited to, providing access to the product questionnaire and delivering the product.

Authorization to share info - The MHFA agrees to maintain the confidentiality of user's information, however, user authorizes the MHFA, its agents, and its affiliates to release/exchange information from user's application in order to assist in the review of program applications and to assist the user in pursuing utility shut-off, rental or evicion prevention options, or other services related to the program to wich you are applying. This information will be released only to those institutions, companies and agencies that the MHFA believes can provide utility shut-off, rental, eviction, or other assistance related to the program's goals. Examples of such entities include state and public agencies, real estate related service providers, public utilities, housing organizations, landlords, property managers, legal aid, and other nonprofit organizations. If necessary, information on file at another entity may also be released to the MHFA, its agents, and affiliates.

WARRANTY - THE SITE AND ALL MATERIALS PROVIDED ON THE SITE ARE PROVIDED ON AN "AS IS" AND "AS AVAILABLE" BASIS. TO THE FULLEST EXTENT PERMITTED BY LAW, MHFA EXPRESSILY DISCLAIMS ALL WARRANTIES OF ANY KIND, WHETHER EXPRESS OR IMPLIED, INCLUDING, BUT NOT LIMITED TO, THE IMPLIED WARRANTIES OF MERCHANTABILITY, FITNESS FOR A PARTICULAR PURPOSE, TITLE AND NON-INFRINGEMENT. MHFA MAKES NO WARRANTY THAT. (A) THE SITE OR THE MATERIALS WILL BE AVAILABLE ON AN UNINTERRUPTED, TIMELY, SCOTRE, OR ERROR-RREE BASIS, (C) THE RESULTS THAT MAY BY OUR REQUERMENTS; (B) THE SITE OR THE MATERIALS WILL BE AVAILABLE ON AN UNINTERRUPTED, TIMELY, SCOTRE, OR ERROR-RREE BASIS, (C) THE RESULTS THAT MAY BE OBTAINED FROM THE USE OF THE SITE, OR ANY MATERIALS OFFERED THROUGH THE SITE, WILL BE ACCURATE OR RELIABLE; OR (D) THE QUALITY OF ANY PRODUCTS, SERVICES, INFORMATION, OR OTHER MATERIAL OBTAINED BY YOU THROUGH THE SITE, WILL BE ACCURATE ON THE MATERIALS WILL MEET YOUR EXPECTATIONS. ANY MATERIALS OBTAINED THROUGH THE USE OF THE SITE IS DONE AT YOUR OWN DISCRETION AND AT YOUR OWN RISK. MHFA SHALL HAVE NO RESPONSIBILITY FOR ANY DAMAGE TO YOUR COMPUTER SYSTEM OR LOSS OF DATA THAT RESULTS FROM THE DOWNLOAD OF ANY CONTENT, MATERIALS, INFORMATION OR SOFTWARE.

Acknowledgement - BY USING MHFA'S SERVICES OR ACCESSING THIS WEBSITE, YOU ACKNOWLEDGE THAT YOU HAVE READ THESE TERMS AND AGREE TO BE BOUND BY THEM

# **2.3 Landlord Dashboard**

Once the Landlord has registered, the dashboard they see will list all of their registered properties. When tenants apply, they indicate their Landlord and property address and their applications will then be visible by the Landlord in this dashboard.

|    |               |                  |                |             |          |      |     | C ADD A | PROPERTY |
|----|---------------|------------------|----------------|-------------|----------|------|-----|---------|----------|
| ID | PROPERTY NAME | PROPERTY ADI     | PROPERTY OV    | PROPERTY MA | INVOICED | PAID | DUE | APPS    | ACTIONS  |
|    |               | No Projects Foun | d For Your Org | ganization  |          |      |     |         |          |
|    |               | ADD YOUR         | FIRST PROPER   | тү          |          |      |     |         |          |

Initially, the dashboard will be empty. For each property landlords can register the address and information to their account.

Users will also receive a confirmation email that the account has been created.

| Welc   | come COVID-19 Emergency Rental Assistance (I                                          | RentHelpMN) 🥭 Inbox ×                 |
|--------|---------------------------------------------------------------------------------------|---------------------------------------|
| RentHe | elpMN <postmaster@apply.renthelpmn.org></postmaster@apply.renthelpmn.org>             | 11:58 AM (1 hour ago)                 |
|        | COVID-19 Emergency Rental Assi                                                        | stance Program                        |
|        | Welcome!                                                                              |                                       |
|        | Let's get started so you can send your tenar<br>assistance through RentHelpMN.        | nts applications for                  |
|        | This application portal will have you walk the five steps:                            | hrough the following                  |
|        | 1. Add Properties: owners or their legal re<br>information on the projects in the own | · · · · · · · · · · · · · · · · · · · |
|        | 2. Upload/Enter Tenants to Create an App                                              | olication using the create            |

# 2.4 Adding a New Property

Landlord Accounts can register multiple properties. If dealing with multiple properties landlords can streamline their registration by collecting all property information into **the Multiple Properties Data Template (optional Excel spreadsheet)** available for download at **RentHelpMN.org** 

**Important:** The Multiple Properties Data Template is only an organizer tool and if completed may include private data. **Do not** send this document to RentHelpMN. It will not be uploaded. This form is not required, properties may be inputted manually in the online portal.

| Documen                                                                   | tation Check                                                                                                    |               | Account Registration                                                             | on    |                    |                  |                     | Property                   |
|---------------------------------------------------------------------------|----------------------------------------------------------------------------------------------------|---------------|----------------------------------------------------------------------------------|-------|--------------------|------------------|---------------------|----------------------------|
| W-9 Ready                                                                 | Voided Check or ACH<br>Form                                                                                          | First Name    | Last Name 🗸                                                                      | Email | Phone              | Property<br>Name | erty Address Line 1 | Property Address<br>Line 2 |
| the W-9 associated with<br>is property complete and<br>readily available? | Do you have a copy of a voided<br>check or ACH Form detailing<br>how payment will be deposited<br>for this property? |               | ce used to register your Account. Eac<br>ultiple properties can be registered ur |       | que email address. |                  | List the addres:    | s information for the Pro  |
|                                                                           |                                                                                                    |               |                                                                                  |       |                    |                  |                     |                            |
|                                                                           |                                                                                                    |               |                                                                                  |       |                    |                  |                     |                            |
|                                                                           |                                                                                                    |               |                                                                                  |       |                    |                  |                     |                            |
|                                                                           |                                                                                                    |               |                                                                                  |       |                    |                  |                     |                            |
|                                                                           |                                                                                                    |               |                                                                                  |       |                    |                  |                     |                            |
|                                                                           |                                                                                                    |               |                                                                                  |       |                    |                  |                     |                            |
|                                                                           | ,                                                                                                    | *             |                                                                                  |       |                    |                  |                     |                            |
|                                                                           |                                                                                                    |               |                                                                                  |       |                    |                  |                     |                            |
|                                                                           |                                                                                                    |               |                                                                                  |       |                    |                  |                     |                            |
| Addi                                                                      | ng a Property T                                                                                                    | enant Details | +                                                                                |       |                    |                  | : 4                 | 1                          |

# Step 1. Property Information

The radio buttons indicate the step in the process.

|          |                                                                            | Add Pro | operty       |                 | C ADD A PROPERTY |
|----------|----------------------------------------------------------------------------|---------|--------------|-----------------|------------------|
| ID PROPE | Property Information Final                                                 | (O)     | invite Users | Confirmation    | APPS ACTIONS     |
|          | Select Your Role<br>Select Your Role<br>Property Owner<br>Property Manager | ~       |              | Save & Continue |                  |

"Property Name" is the complex or property name tenants will know, such as "Daisy Hill Farms on 4<sup>th</sup> Street," "Longview Estates," or "The Willows."

"Street Address" is the location of the complex or property. The system will look up addresses behind the scene – select the property address once see it in the list, or type it in. Note that each individual address in the complex will need to be entered.

Select the role – either as the **Property Owner** or **Property Manager**.

|       | PROPERTY OWNER COMPANY NAME AS IT APPEARS                      | ON OWNER'S W-9                           | C ADD A PROPERTY |
|-------|----------------------------------------------------------------|------------------------------------------|------------------|
|       | Q Property Owner Company Name                                  | 1.                                       |                  |
| PROPE | PROPERTY OWNER COMPANY PHONE NUMBER                            |                                          | APPS ACTIONS     |
|       | Enter a phone number                                           |                                          |                  |
|       | PROPERTY OWNER FIRST NAME                                      | PROPERTY OWNER LAST NAME                 |                  |
|       | PO First Name                                                  | PO Last Name                             |                  |
|       | PROPERTY OWNER COMPANY ADDRESS AS IT<br>APPEARS ON OWNER'S W-9 | PROPERTY OWNER COMPANY ADDRESS LINE 2    |                  |
|       | Street Address                                                 |                                          |                  |
|       | PROPERTY OWNER COMPANY CITY                                    | PROPERTY OWNER COMPANY STATE             |                  |
|       | City                                                           | ~                                        |                  |
|       | PROPERTY OWNER COMPANY ZIP                                     | PROPERTY OWNER TAX IDENTIFICATION NUMBER |                  |
|       | Zip                                                            | Tax ID Number                            |                  |

Add the Property Owner information as it appears on the W-9 (this is the entity that will receive payment for this address).

If the Property Management firm or individual is the same as the Property Owner, indicate by checking the box. If the Property Management firm or individual is different, enter the appropriate information.

|        | This Company's Name and Contacts will be liste            | d in the tenant's search results.       | ADD A PROPERTY      |
|--------|-----------------------------------------------------------|-----------------------------------------|---------------------|
|        | The Property Manager Is The Same As<br>The Property Owner |                                         |                     |
| PROPER |                                                           |                                         | APPS ACTIONS        |
|        | PROPERTY MANAGER COMPANY NAME                             |                                         | and a second second |
|        | Q Property Manager Company Nan                            | ne                                      |                     |
|        | PROPERTY MANAGER COMPANY PHONE NUMBER                     |                                         |                     |
|        | Enter a phone number                                      |                                         |                     |
|        | PROPERTY MANAGER FIRST NAME                               | PROPERTY MANAGER LAST NAME              |                     |
|        | Erica                                                     | Dauer                                   |                     |
|        | PROPERTY MANAGER COMPANY ADDRESS LINE 1                   | PROPERTY MANAGER COMPANY ADDRESS LINE 2 |                     |
|        | Street Address                                            |                                         |                     |
|        | PROPERTY MANAGER COMPANY CITY                             | PROPERTY MANAGER COMPANY STATE          |                     |
|        | City                                                      | ~                                       |                     |

It is important to enter the information for the payee (whomever will be receiving the payments for any rents and fees due) in the **Property Owner Company Name** field. This is the entity that will receive the payments for this property, and must be the firm/individual named in the W-9 and payment account ownership.

| D | Add F                                                                                                    | Property            |                 | ACTIONS |
|---|----------------------------------------------------------------------------------------------------|---------------------|-----------------|---------|
|   | Property and Related Companies Payment Information                                                                                                    | (O)<br>Invite Users | Confirmation    |         |
|   | PLEASE SELECT THE PRIMARY PROGRAM YOU WILL BE UTILIZING  COVID-19 Emergency Rental Assistance COVID-19 Emergency Rental Assistance (Ramsey) COVID-19 Emergency Rental Assistance (Dakota)                    |                     |                 |         |
|   | COVID-19 Emergency Rental Assistance (Washington)<br>COVID-19 Emergency Rental Assistance (Hennepin)<br>COVID-19 Emergency Rental Assistance (SL Paul)<br>COVID-19 Emergency Rental Assistance (Minneapolis) |                     | Save & Continue |         |

The system will prompt selection of the program; select the program "COVID-19 Emergency Rental Assistance".

Click Save & Continue.

# Step 2: Payment Information

The radio button tells us we are now in the payment information section.

Select the company or individual to receive payment from the dropdown list for this property.

| ID |                                                  | Add Pr                     | operty       |                 | ACTIONS |
|----|--------------------------------------------------|----------------------------|--------------|-----------------|---------|
| •  | Property and Related Companies                   | Payment Information        | Invite Users | Confirmation    |         |
|    | Which company will rec<br>Select a Payee Company | eive funds and the 1099 fi | rom us?      | ¢               |         |
|    | Previous                                         |                            |              | Save & Continue |         |

The tax identification number (TIN) or social security number for the company or person must be entered to receive the payments. The W-9 must include this TIN or social security number.

| ID PROF                                  | Add Property                                                                                                    | TUE APPS ACTIONS                           |
|------------------------------------------|----------------------------------------------------------------------------------------------------|--------------------------------------------|
| Pro                                      |                                                                                                    | mation                                     |
|                                          | Which company will receive funds and the 1099 from us? Dog Fight Property Management ENTER THE TAX ID OR SOCIAL SECURITY NUMBER OF THE | *                                          |
|                                          | 123456789                                                                                                    |                                            |
|                                          | Please upload a W9 for payment reimbursement<br>You can download a copy of the current W9 file from the IRS                            |                                            |
|                                          | 💩 DOWNLOAD W9 FORM                                                                                                    |                                            |
| Minnesota Housing © 2018 — 2021 V.2.0.65 | Please upload your document(s)                                                                                                    | We're Online!<br>How may I help you today? |

If a W-9 is needed to complete for this property, download the form the link, or see the back of this guide (Appendix 1). Upload the completed W-9 into the system by selecting

the Upload link. Once uploaded, preview the document to check it was successfully uploaded.

| brm <b>W-9</b><br>lev. October 2018)<br>epartment of the Treasury<br>ternal Revenue Service                                                                                                    | Request for Taxpa<br>Identification Number and<br>Go to www.irs.gov/FormW9 for instructions a                                                                                                    | Certification requester. Do not send to the IRS. |
|----------------------------------------------------------------------------------------------------|----------------------------------------------------------------------------------------------------|--------------------------------------------------|
| 1 Name (as shown                                                                                                    | on your income tax return). Name is required on this line; do not leave th                                                                                                    | nis line blank.                                  |
| 2 Business name/o                                                                                                    | lisregarded entity name, if different from above                                                                                                    |                                                  |
| following seven to<br>following seven to<br>individual/solt<br>single-member<br>to<br>the check<br>individual/solt<br>single-member<br>Limited liabilit<br>Note: Check<br>is<br>to<br>to<br>to<br>to<br>to<br>to<br>to<br>to<br>to<br>to<br>to<br>to<br>to | p proprietor or C Corporation S Corporation Part<br>r LLC<br>y company. Enter the tax classification (C=C corporation, S=S corporation<br>the appropriate box in the line above for the tax classification of the single<br>is classified as a single-member LLC that is disregarded from the owner<br>is classified as a single-member LLC that is disregarded from the owner<br>is disregarded from the owner for U.S. federal tax purposes. Oth<br>from the owner should check the appropriate box for the tax classification<br>tructions) ►<br>, street, and apt. or suite no.) See instructions. | thership ☐ Trust/estate<br>thership              |
|                                                                                                    |                                                                                                    |                                                  |
| 7 List account num                                                                                                    | ber(s) here (optional)                                                                                                    |                                                  |
| Part I Taxpa                                                                                                    | er Identification Number (TIN)                                                                                                    |                                                  |
| ackup withholding. For<br>sident alien, sole prop                                                                                                    | propriate box. The TIN provided must match the name given on<br>individuals, this is generally your social security number (SSN).<br>rietor, or disregarded entity, see the instructions for Part I, later.<br>ver identification number (EIN). If you do not have a number, see                                                                                                    | However, for a                                   |

Next, chose the method for payment: ACH (Automated Clearing House) or check, indicate if the account to receive payment is checking or savings, provide the routing and account numbers, and upload a copy of a cancelled check or ACH Payment Form (attached at the back of this guide as Appendix 2).

| Payment Method          |          |                             | DUE A |  |
|-------------------------|----------|-----------------------------|-------|--|
| ACH                     | ~        |                             |       |  |
| ACCOUNT TYPE            |          |                             |       |  |
| Checking                | Savings  |                             | _     |  |
| ROUTING NUMBER          |          | ROUTING NUMBER CONFIRMATION |       |  |
| 123654987               |          | 123654987                   |       |  |
| ACCOUNT NUMBER          |          | ACCOUNT NUMBER CONFIRMATION |       |  |
| 987654321               |          | 987654321                   |       |  |
| Voided Check Ima        | ge       |                             | _     |  |
| Please upload your docu | ument(s) |                             | _     |  |
|                         | 🕹 UPLC   | NAD FILE                    |       |  |
|                         |          |                             |       |  |
|                         |          |                             | _     |  |
| Previous                |          | Save & Continu              | ue    |  |
|                         |          |                             |       |  |

| Direct Deposit Authorization for<br>Electronic Funds Transfer (EFT)           Please upload this form to your RentHelpMN account at:<br>apply rentHelpmn.<br>The state of the state of the |          |
|----------------------------------------------------------------------------------------------------|----------|
| Native     Address       City     State     Zip Code       Contact Information - Please list person who can respond if additional information is required.     State                                                                                                    | Kanton   |
| Contact Name                                                                                                    | CHASE AL |
| Federal ID/Social Security Name Einancial Institution Information Role: Do not use (,  ', - or ~ in any fields in this section. Replace with spaces.                                                                                                    |          |
| ABA Routing Number                                                                                                    |          |

To see the uploaded document, click the "preview" icon.

Click Save & Continue.

| ID PROF | Payment Method                                                                    |                                          | NUE APPS ACTIONS |
|---------|-----------------------------------------------------------------------------------|------------------------------------------|------------------|
|         | ACH 🗸                                                                             |                                          |                  |
|         | ACCOUNT TYPE  Checking Savings                                                    |                                          |                  |
|         | ROUTING NUMBER                                                                    | ROUTING NUMBER CONFIRMATION              |                  |
|         | 123654987                                                                         | 123654987                                |                  |
|         | ACCOUNT NUMBER<br>987654321                                                       | ACCOUNT NUMBER CONFIRMATION<br>987654321 |                  |
|         | Voided Check Image                                                                | 201004021                                |                  |
|         | check copy-1618269557.pdf<br>Uploaded 04/12/2021<br>NOTE: ANY MEMBER OF YOUR ORGA | ANIZATION WITH ACCESS TO THIS SITE       |                  |
|         | Previous                                                                          | Save & Continue                          |                  |

# Step 3: Add Users

Individuals may now be associated to the property, providing them access to the system. They will only be able to view information for properties associated to them as a contact. Please note that users may be able to view sensitive information such as tax forms and bank account information. Click the "add user" button to begin (if would like to associate others with the property). If no others to add, click Save & Continue.

| ID PROF |                                   | Add Pr               | operty            |                 | E AFPS ACTIONS |
|---------|-----------------------------------|----------------------|-------------------|-----------------|----------------|
|         | Property and Related<br>Companies | Payment information  | Invite Users      | Confirmation    |                |
|         |                                   | /anage "Daisy Hill F | arms LLC" Project |                 |                |
|         | Add User                          |                      |                   |                 |                |
|         | Previous                          |                      |                   | Save & Continue |                |

Provide the user's email address (this becomes the user's name) and click "add."

| ID PR | Select/Add User                           | ×   |  |
|-------|-------------------------------------------|-----|--|
|       | INPUT USER EMAIL Q Lucy@dogproperties.com |     |  |
|       |                                           | Add |  |

Provide the individual's name, phone number and role with the property and either add another user or Save & Continue.

| ID PRO |                        | Add Property            |                 | X |
|--------|------------------------|-------------------------|-----------------|---|
|        |                        | ·                       | •               |   |
|        |                        | e "Daisy Hill Farms LLC |                 |   |
|        | First Name             | Last Name               | Phone Number    |   |
|        | Lucy                   | Linus                   | +1 707-555-1212 |   |
|        | Email                  | ROLE                    |                 |   |
|        | Lucy@dogproperties.com | Property Manager        | Remove User     |   |
|        | Add User               |                         |                 |   |
|        | Previous               |                         | Save & Continue |   |

Success – the property was added! Select "add another property" or "done."

|      | O     O     O | III be redirected to the                                      |                         | If select "a<br>the Prope<br>If select "a<br>Dashboar<br>propertie<br>entered 4                                             | done," re<br>d with a<br>s. This p | matio<br>eturn t<br>prope<br>ropert | n page<br>to Prop<br>erty ow<br>ty own | erty C<br>ner's<br>er has | Dwne<br>5           |
|------|----------------------------------------------------------------------------------------------------|---------------------------------------------------------------|-------------------------|----------------------------------------------------------------------------------------------------|------------------------------------|-------------------------------------|----------------------------------------|---------------------------|---------------------|
| 爺 PR | OPERTIES C ALL APPLICATIO                                                                                                    | ONS 🛛 MY COMMUNICA                                            | TIONS                   |                                                                                                    |                                    |                                     |                                        | C ADD A PROPE             |                     |
| D PR | OPERTIES   ALL APPLICATIO  PROPERTY NAME                                                                                                    | DNS MY COMMUNICAT                                             | TIONS<br>PROPERTY OWNER | PROPERTY MANAGER                                                                                                    | INVOICED                           | PAID                                | DUE                                    | () ADD A PROPE<br>APPS    | DP<br>INTY<br>ACTI- |
| -    | PROPERTY NAME                                                                                                    | PROPERTY ADDRESS<br>300 Nicollet Mall<br>Minneapolis MN 55401 | PROPERTY OWNER          | PROPERTY MANAGER     Charles Schultz     Dylan Properties     (916) 715-5586     500 West Sonoma Bixd     Petaluma CA 94955 | NVOICED<br>50<br>Invaced Amount    | PAID<br>\$0<br>Amount Paid          | DUE<br>50<br>Amount Due                |                           |                     |

# **Appendix 1: W-9 Form**

| Some set of the second set of the second second second seco | Rev. October 2018) Identification Number and Certification                                                                                                    | Give Form to the<br>requester. Do not<br>send to the IR 8.                                                          |
|----------------------------------------------------------------------------------------------------|----------------------------------------------------------------------------------------------------|----------------------------------------------------------------------------------------------------|
| Enter your TIN in the appropriate box. The TIN provided must match the name given on line 1 to avoid backup withholding. For individuals, this is generally your social security number (SSN). However, for a suident alian, sole proprietor, or disregarded entity, see the instructions for Part I, later. For other entities, it is your employer identification number (EIN). If you do not have a number, see New to get a OT TW, later. To Give the Requester for guidelines on whose number to entiet.                                                                                                    | 2 Basiness nemoldanegaded entity name, if different from above     3 Check, appropriate box for federal tax classification of the person whose name is entered on line 1. Check only one of the catain entitie instructions in a single-marker LLC      Limited labelity company. Enter the tax classification (C+C corporation   Pertnership                                                                                                    | ico, not individualle; ison<br>on page 3):<br>non code (Fany)<br>inom FATCA reporting<br>)<br>nt whitewarks in 2.2; |
|                                                                                                    | Enter your TIN in the appropriate box. The TIN provided must match the name given on line 1 to avoid backup withholding. For individuals, this is generally your social security number (SSN). However, for a resident alian, sole propriater, or disregarded entity, see the instructions for Part I, later. For other entities, it is your employer identification number (EIN). If you do not have a number, see New to get a TW, later. Note: If the account is in more than one name, see the instructions for line 1. Also see What Name and Number To Give the Requester for guidelines on whose number to enter. | -                                                                                                    |

1. The number shown on this form is my correct taxpayer identification number (or I am waiting for a number to be issued to me); and

2. I am not subject to backup withholding because: (a) I am exempt from backup withholding, or (b) I have not been notified by the Internal Revenue Service (IRS) that I am subject to backup withholding as a senal as a failure to report all interest or dividends, or (c) the IRS has notified me that I am no longer subject to backup withholding and

3. I am a U.S. citizen or other U.S. person (defined below); and

4. The FATCA code(s) entered on this form (if any) indicating that I am exempt from FATCA reporting is correct.

Certification instructions. You must cross out item 2 above if you have been solilied by the IRS that you are currently subject to beckup withholding because you have failed to report all interest and dividends on your tax return. For real satate frameworks, sum 2 does not apply. For mortgage interest paid, acquisition or abandonment of secured property, cancellation of debt, contributions to an individual retirement arrangement (RR), and generally, payments other than interest and dividends, you are not required to sign the contributions, but you must provide your correct TIN. See the instructions for Part II, later.

| Here U.S. person • | sign | Signature of  |
|--------------------|------|---------------|
|                    | Here | U.S. person - |

----

### General Instructions

Section references are to the Internal Revenue Code unless otherwise noted.

Future developments. For the latest information about developments related to Form W-9 and its instructions, such as legislation enacted after they were published, go to www.its.gow/FormW2.

#### Purpose of Form

An individual or entity (Form W-9 requester) who is required to file an information return with the IPOS must obtain your correct tappager identification number (TIN) which may be your social security number (SSN), individual tappager identification number (TIN), adoption taxpayer identification number (ATIN), or employer identification number (EIN), to report on an information return the amount paid to you, or other amount reportable on an information return. Examples of information returns include, but are not limited to, the following.

· Form 1099-INT (interest earned or paid)

 Form 1099-DIV (dividends, including those from stocks or mutual funds)

Date v

- Form 1099-MISC (various types of income, prizes, awards, or gross proceeds)
- Form 1092-B (stock or mutual fund sales and certain other transactions by brokers)
- Form 1099-S (proceeds from real estate transactions)
- · Form 1099-K (merchant card and third carty network transactions)
- Form 1098 (home mortgage interest), 1098-E (student loan interest), 1098-T (luikion)
- · Form 1099-C (canceled debt)
- Form 1099-A (acquisition or abandonment of secured property)
- Use Form W-9 only if you are a U.S. person (including a resident alion), to provide your correct TIN.

*If you do not network Form W-9 to the requester with a TM, you might be subject to backup withholding.* See What is backup withholding, later.

Cat. No. 10231X

Form W-9 (Rev. 15-2018)

Form W-9 (Rev. 10-2018)

By signing the filled-out form, you:

 Certify that the TIN you are giving is correct (or you are waiting for a number to be issued).

2. Certify that you are not subject to backup withholding, or

3. Claim exemption from backup withholding if you are a U.S. exempt payee. If applicable, you are also certifying that as a U.S. person, your allocable share of any partnership income from a U.S. trade or business is not subject to the withholding tax on foreign partners' share of effectively connected income, and

4. Certify that FATCA code(s) entered on this form (if any) indicating that you are exempt from the FATCA reporting, is correct. See *What is FATCA reporting*, later, for further information.

**Note:** If you are a U.S. person and a requester gives you a form other than Form W-9 to request your TIN, you must use the requester's form if it is substantially similar to this Form W-9.

Definition of a U.S. person. For federal tax purposes, you are considered a U.S. person if you are:

· An individual who is a U.S. citizen or U.S. resident alien;

• A partnership, corporation, company, or association created or organized in the United States or under the laws of the United States;

An estate (other than a foreign estate); or

• A domestic trust (as defined in Regulations section 301.7701-7).

Special rules for partnerships. Partnerships that conduct a trade or business in the United States are generally required to pay a withholding tax under section 1446 on any foreign partners' share of effectively connected taxable income from such business. Further, in certain cases where a Form W-9 has not been received, the rules under section 1446 require a partnership to presume that a partner is a foreign person, and pay the section 1446 withholding tax. Therefore, if you are a U.S. person that is a partner in a partnership conducting a trade or business in the United States, provide Form W-9 to the partnership to establish your U.S. status and avoid section 1446 withholding on your share of partnership income.

In the cases below, the following person must give Form W-9 to the partnership for purposes of establishing its U.S. status and avoiding withholding on its allocable share of net income from the partnership conducting a trade or business in the United States.

 In the case of a disregarded entity with a U.S. owner, the U.S. owner of the disregarded entity and not the entity;

• In the case of a grantor trust with a U.S. grantor or other U.S. owner, generally, the U.S. grantor or other U.S. owner of the grantor trust and not the trust; and

• In the case of a U.S. trust (other than a grantor trust), the U.S. trust (other than a grantor trust) and not the beneficiaries of the trust.

Foreign person. If you are a foreign person or the U.S. branch of a foreign bank that has elected to be treated as a U.S. person, do not use Form W-9. Instead, use the appropriate Form W-8 or Form 8233 (see Pub. 515, Withholding of Tax on Nonresident Aliens and Foreign Entities).

Nonresident alien who becomes a resident alien. Generally, only a nonresident alien individual may use the terms of a tax treaty to reduce or eliminate U.S. tax on certain types of income. However, most tax treaties contain a provision known as a "saving clause." Exceptions specified in the saving clause may permit an exemption from tax to continue for certain types of income even after the payee has otherwise become a U.S. resident alien for tax purposes.

If you are a U.S. resident alien who is relying on an exception contained in the saving clause of a tax treaty to claim an exemption from U.S. tax on certain types of income, you must attach a statement to Form W-9 that specifies the following five items.

1. The treaty country. Generally, this must be the same treaty under which you claimed exemption from tax as a nonresident alien.

2. The treaty article addressing the income.

3. The article number (or location) in the tax treaty that contains the saving clause and its exceptions.

4. The type and amount of income that qualifies for the exemption from tax.

 $\,$  5. Sufficient facts to justify the exemption from tax under the terms of the treaty article.

**Example.** Article 20 of the U.S.-China income tax treaty allows an exemption from tax for scholarship income received by a Chinese student temporarily present in the United States. Under U.S. law, this student will become a resident alien for tax purposes if his or her stay in the United States exceeds 5 calendar years. However, paragraph 2 of the first Protocol to the U.S.-China treaty (dated April 30, 1984) allows the provisions of Article 20 to continue to apply even after the Chinese student who qualifies for this exception (under paragraph 2 of the first protocol) and is relying on this exception to claim an exemption from tax on his or her scholarship or fellowship income would attach to Form W-9 a statement that includes the information described above to support that exemption.

If you are a nonresident alien or a foreign entity, give the requester the appropriate completed Form W-8 or Form 8233.

#### Backup Withholding

What is backup withholding? Persons making certain payments to you must under certain conditions withhold and pay to the IRS 24% of such payments. This is called "backup withholding." Payments that may be subject to backup withholding include interest, tax-exempt interest, dividends, broker and barter exchange transactions, rents, royalties, nonemployee pay, payments made in settlement of payment card and third party network transactions, and certain payments from fishing boat operators. Real estate transactions are not subject to backup withholding.

You will not be subject to backup withholding on payments you receive if you give the requester your correct TIN, make the proper certifications, and report all your taxable interest and dividends on your tax return.

#### Payments you receive will be subject to backup withholding if:

1. You do not furnish your TIN to the requester,

 $2. \ {\rm You} \ {\rm do} \ {\rm not} \ {\rm certify} \ {\rm your} \ {\rm TIN} \ {\rm when} \ {\rm required} \ ({\rm see} \ {\rm the} \ {\rm instructions} \ {\rm for} \ {\rm Part II} \ {\rm for} \ {\rm details}),$ 

3. The IRS tells the requester that you furnished an incorrect TIN,

4. The IRS tells you that you are subject to backup withholding because you did not report all your interest and dividends on your tax return (for reportable interest and dividends only), or

5. You do not certify to the requester that you are not subject to backup withholding under 4 above (for reportable interest and dividend accounts opened after 1983 only).

Certain payees and payments are exempt from backup withholding. See *Exempt payee code*, later, and the separate Instructions for the Requester of Form W-9 for more information.

Also see Special rules for partnerships, earlier.

#### What is FATCA Reporting?

The Foreign Account Tax Compliance Act (FATCA) requires a participating foreign financial institution to report all United States account holders that are specified United States persons. Certain payees are exempt from FATCA reporting. See *Exemption from FATCA reporting code*, later, and the Instructions for the Requester of Form W-9 for more information.

#### Updating Your Information

You must provide updated information to any person to whom you claimed to be an exempt payee if you are no longer an exempt payee and anticipate receiving reportable payments in the future from this person. For example, you may need to provide updated information if you are a C corporation that elects to be an S corporation, or if you no longer are tax exempt. In addition, you must furnish a new Form W-9 if the name or TIN changes for the account; for example, if the grantor of a grantor trust dies.

#### Penalties

Failure to furnish TIN. If you fail to furnish your correct TIN to a requester, you are subject to a penalty of \$50 for each such failure unless your failure is due to reasonable cause and not to willful neglect.

**Civil penalty for false information with respect to withholding.** If you make a false statement with no reasonable basis that results in no backup withholding, you are subject to a \$500 penalty.

Criminal penalty for falsifying information. Willfully falsifying certifications or affirmations may subject you to criminal penalties including fines and/or imprisonment.

Misuse of TINs. If the requester discloses or uses TINs in violation of federal law, the requester may be subject to civil and criminal penalties.

# Specific Instructions

#### Line 1

You must enter one of the following on this line; do not leave this line blank. The name should match the name on your tax return

If this Form W-9 is for a joint account (other than an account maintained by a foreign financial institution (FFI)), list first, and then circle, the name of the person or entity whose number you entered in Part I of Form W-9. If you are providing Form W-9 to an FFI to document a joint account, each holder of the account that is a U.S. person must provide a Form W-9.

a. Individual. Generally, enter the name shown on your tax return. If you have changed your last name without informing the Social Security Administration (SSA) of the name change, enter your first name, the last name as shown on your social security card, and your new last name.

Note: ITIN applicant: Enter your individual name as it was entered on your Form W-7 application, line 1a. This should also be the same as the name you entered on the Form 1040/1040A/1040EZ you filed with your application.

b. Sole proprietor or single-member LLC. Enter your individual name as shown on your 1040/1040A/1040EZ on line 1. You may enter your business, trade, or "doing business as" (DBA) name on line 2.

c. Partnership, LLC that is not a single-member LLC, C corporation, or S corporation. Enter the entity's name as shown on the entity's tax return on line 1 and any business, trade, or DBA name on line 2.

d. Other entities. Enter your name as shown on required U.S. federal tax documents on line 1. This name should match the name shown on the charter or other legal document creating the entity. You may enter any business, trade, or DBA name on line 2.

e. Disregarded entity. For U.S. federal tax purposes, an entity that is disregarded as an entity separate from its owner is treated as a "disregarded entity." See Regulations section 301.7701-2(c)(2)(iii). Enter the owner's name on line 1. The name of the entity entered on line 1 should never be a disregarded entity. The name on line 1 should be the name shown on the income tax return on which the income should be reported. For example, if a foreign LLC that is treated as a disregarded entity for U.S. federal tax purposes has a single owner that is a U.S. person, the U.S. owner's name is required to be provided on line 1. If the direct owner of the entity is also a disregarded entity, enter the first owner that is not disregarded for federal tax purposes. Enter the disregarded entity's name on line 2, "Business name/disregarded entity name." If the owner of the disregarded entity is a foreign person, the owner must complete an appropriate Form W-8 instead of a Form W-9. This is the case even if the foreign person has a U.S. TIN.

#### Line 2

If you have a business name, trade name, DBA name, or disregarded entity name, you may enter it on line 2.

#### Line 3

Check the appropriate box on line 3 for the U.S. federal tax classification of the person whose name is entered on line 1. Check only one box on line 3.

| IF the entity/person on line 1 is a(n)                                                                                                    | THEN check the box for                                                                                                    |
|----------------------------------------------------------------------------------------------------|----------------------------------------------------------------------------------------------------|
| <ul> <li>Corporation</li> </ul>                                                                                                    | Corporation                                                                                                    |
| Individual<br>Sole proprietorship, or<br>Single-member limited liability<br>company (LLC) owned by an<br>individual and disregarded for U.S.<br>federal tax purposes.                                                                                                    | Individual/sole proprietor or single-<br>member LLC                                                                                      |
| <ul> <li>LLC treated as a partnership for<br/>U.S. federal tax purposes,</li> <li>LLC that has filed Form 8832 or<br/>2553 to be taxed as a corporation,<br/>or</li> <li>LLC that is disregarded as an<br/>entity separate from its owner but<br/>the owner is another LLC that is<br/>not disregarded for U.S. federal tax<br/>purposes.</li> </ul> | Limited liability company and enter<br>the appropriate tax classification.<br>(P= Partnership; C= C corporation;<br>or S= S corporation) |
| Partnership                                                                                                    | Partnership                                                                                                    |
| Trust/estate                                                                                                    | Trust/estate                                                                                                    |

#### Line 4, Exemptions

If you are exempt from backup withholding and/or FATCA reporting, enter in the appropriate space on line 4 any code(s) that may apply to vou.

#### Exempt payee code.

Generally, individuals (including sole proprietors) are not exempt from backup withholding.

Except as provided below, corporations are exempt from backup withholding for certain payments, including interest and dividends.

· Corporations are not exempt from backup withholding for payments made in settlement of payment card or third party network transactions.

Corporations are not exempt from backup withholding with respect to attorneys' fees or gross proceeds paid to attorneys, and corporations that provide medical or health care services are not exempt with respect to payments reportable on Form 1099-MISC.

The following codes identify payees that are exempt from backup withholding. Enter the appropriate code in the space in line 4.

1- An organization exempt from tax under section 501(a), any IRA, or a custodial account under section 403(b)(7) if the account satisfies the requirements of section 401(f)(2)

2- The United States or any of its agencies or instrumentalities 3-Astate, theDistrict of Columbia, a U.S. commonwealth or

possession, or any of their political subdivisions or instrumentalities

4-A foreign government or any of its political subdivisions, agencies, or instrumentalities

#### 5- A corporation

6-A dealer in securities or commodities required to register in the United States, the District of Columbia, or a U.S. commonwealth or possession

7-A futures commission merchant registered with the Commodity **Futures Trading Commission** 

8-A real estate investment trust

9-An entity registered at all times during the tax year under the Investment Company Act of 1940

10-A common trust fund operated by a bank under section 584(a) 11-A financial institution

12-A middleman known in the investment community as a nominee or custodian

13-A trust exempt from tax under section 664 or described in section 4947

RentHelpMN Application User Guide - Landlords

#### Form W-9 (Rev. 10-2018)

The following chart shows types of payments that may be exempt from backup withholding. The chart applies to the exempt payees listed above, 1 through 13.

| IF the payment is for                                                                 | THEN the payment is exempt for                                                                                                    |
|---------------------------------------------------------------------------------------|----------------------------------------------------------------------------------------------------|
| Interest and dividend payments                                                        | All exempt payees except<br>for 7                                                                                                    |
| Broker transactions                                                                   | Exempt payees 1 through 4 and 6<br>through 11 and all C corporations.<br>S corporations must not enter an<br>exempt payee code because they<br>are exempt only for sales of<br>noncovered securities acquired<br>prior to 2012. |
| Barter exchange transactions and patronage dividends                                  | Exempt payees 1 through 4                                                                                                    |
| Payments over \$600 required to be<br>reported and direct sales over<br>\$5,000'      | Generally, exempt payees<br>1 through 5 <sup>2</sup>                                                                                                    |
| Payments made in settlement of<br>payment card or third party network<br>transactions | Exempt payees 1 through 4                                                                                                    |

<sup>1</sup> See Form 1099-MISC, Miscellaneous Income, and its instructions.

<sup>2</sup> However, the following payments made to a corporation and reportable on Form 1099-MISC are not exempt from backup withholding: medical and health care payments, attorneys' fees, gross proceeds paid to an attorney reportable under section 6045(f), and payments for services paid by a federal executive agency.

Exemption from FATCA reporting code. The following codes identify payees that are exempt from reporting under FATCA. These codes apply to persons submitting this form for accounts maintained outside of the United States by certain foreign financial institutions. Therefore, if you are only submitting this form for an account you hold in the United States, you may leave this field blank. Consult with the person requesting this form if you are uncertain if the financial institution is subject to these requirements. A requester may indicate that a code is not required by providing you with a Form W-9 with "Not Applicable" (or any similar indication) written or printed on the line for a FATCA exemption code.

A-An organization exempt from tax under section 501(a) or any individual retirement plan as defined in section 7701(a)(37)

B- The United States or any of its agencies or instrumentalities

C-A state, the District of Columbia, a U.S. commonwealth or possession, or any of their political subdivisions or instrumentalities

D-A corporation the stock of which is regularly traded on one or more established securities markets, as described in Regulations section 1.1472-1(c)(1)(i)

E-A corporation that is a member of the same expanded affiliated group as a corporation described in Regulations section 1.1472-1(c)(1)(i)

F-A dealer in securities, commodities, or derivative financial instruments (including notional principal contracts, futures, forwards, and options) that is registered as such under the laws of the United States or any state

G-A real estate investment trust

H-A regulated investment company as defined in section 851 or an entity registered at all times during the tax year under the Investment Company Act of 1940

I-A common trust fund as defined in section 584(a)

- J-A bank as defined in section 581
- K-A broker

L-A trust exempt from tax under section 664 or described in section 4947(a)(1)

Page 4

M-A tax exempt trust under a section 403(b) plan or section 457(g) plan

Note: You may wish to consult with the financial institution requesting this form to determine whether the FATCA code and/or exempt payee code should be completed.

#### Line 5

Enter your address (number, street, and apartment or suite number). This is where the requester of this Form W-9 will mail your information returns. If this address differs from the one the requester already has on file, write NEW at the top. If a new address is provided, there is still a chance the old address will be used until the payor changes your address in their records.

#### Line 6

Enter your city, state, and ZIP code.

# Part I. Taxpayer Identification Number (TIN)

Enter your TIN in the appropriate box. If you are a resident alien and you do not have and are not eligible to get an SSN, your TIN is your IRS individual taxpayer identification number (ITIN). Enter it in the social security number box. If you do not have an ITIN, see *How to get a TIN* below.

If you are a sole proprietor and you have an EIN, you may enter either your SSN or EIN.

If you are a single-member LLC that is disregarded as an entity separate from its owner, enter the owner's SSN (or EIN, if the owner has one). Do not enter the disregarded entity's EIN. If the LLC is classified as a corporation or partnership, enter the entity's EIN.

Note: See *What Name and Number To Give the Requester*, later, for further clarification of name and TIN combinations.

How to get a TIN. If you do not have a TIN, apply for one immediately. To apply for an SSN, get Form SS-5, Application for a Social Security Card, from your local SSA office or get this form online at *www.SSA.gov.* You may also get this form by calling 1-800-772-1213. Use Form W-7, Application for IRS Individual Taxpayer Identification Number, to apply for an ITIN, or Form SS-4, Application for Employer Identification Number, to apply for an EIN. You can apply for an EIN online by accessing the IRS website at *www.irs.gov/Businesses* and clicking on Employer Identification Number (EIN) under Starting a Business. Go to *www.irs.gov/Fonns* to view, download, or print Form W-7 and/or Form SS-4. Or, you can go to *www.irs.gov/OrderFonns* to place an order and have Form W-7 and/or SS-4 mailed to you within 10 business davs.

If you are asked to complete Form W-9 but do not have a TIN, apply for a TIN and write "Applied For" in the space for the TIN, sign and date the form, and give it to the requester. For interest and dividend payments, and certain payments made with respect to readily tradable instruments, generally you will have 60 days to get a TIN and give it to the requester before you are subject to backup withholding on payments. The 60-day rule does not apply to other types of payments. You will be subject to backup withholding on all such payments until you provide your TIN to the requester.

Note: Entering "Applied For" means that you have already applied for a TIN or that you intend to apply for one soon.

Caution: A disregarded U.S. entity that has a foreign owner must use the appropriate Form W-8.

## Part II. Certification

To establish to the withholding agent that you are a U.S. person, or resident alien, sign Form W-9. You may be requested to sign by the withholding agent even if item 1, 4, or 5 below indicates otherwise.

For a joint account, only the person whose TIN is shown in Part I should sign (when required). In the case of a disregarded entity, the person identified on line 1 must sign. Exempt payees, see *Exempt payee code*, earlier.

Signature requirements. Complete the certification as indicated in items 1 through 5 below.

#### Form W-9 (Rev. 10-2018)

1. Interest, dividend, and barter exchange accounts opened before 1984 and broker accounts considered active during 1983. You must give your correct TIN, but you do not have to sign the certification.

2. Interest, dividend, broker, and barter exchange accounts opened after 1983 and broker accounts considered inactive during 1983. You must sign the certification or backup withholding will apply. If you are subject to backup withholding and you are merely providing your correct TIN to the requester, you must cross out item 2 in the certification before signing the form.

3. Real estate transactions. You must sign the certification. You may cross out item 2 of the certification.

4. Other payments. You must give your correct TIN, but you do not have to sign the certification unless you have been notified that you have previously given an incorrect TIN. "Other payments" include payments made in the course of the requester's trade or business for rents, royalties, goods (other than bills for merchandise), medical and health care services Qncluding payments to corporations), payments to a nonemployee for services, payments made in settlement of payment card and third party network transactions, payments to certain fishing boat crew members and fishermen, and gross proceeds paid to attorneys (including payments to corporations).

5. Mortgage interest paid by you, acquisition or abandonment of secured property, cancellation of debt, qualified tuition program payments (under section 529), ABLE accounts (under section 529A), IRA, Coverdell ESA, Archer MSA or HSA contributions or distributions, and pension distributions. You must give your correct TIN, but you do not have to sign the certification.

### What Name and Number To Give the Requester

| For this type of account:                                                                                                    | Give name and SSN of:                                                                                         |
|----------------------------------------------------------------------------------------------------|----------------------------------------------------------------------------------------------------|
| 1. Individual                                                                                                    | The individual                                                                                                |
| <ol> <li>Two or more individuals ijoint<br/>account) other than an account<br/>maintained by an FFI</li> </ol>                                                                                                    | The actual owner of the account or, if<br>combined funds, the first individual on<br>the account <sup>1</sup> |
| 3. Two or more U.S. persons ijoint account maintained by an FFI)                                                                                                    | Each holder of the account                                                                                    |
| <ol> <li>Custodial account of a minor<br/>(Uniform Gift to Minors Act)</li> </ol>                                                                                                    | The minor <sup>2</sup>                                                                                        |
| 5. a. The usual revocable savings trust<br>(grantor is also trustee)                                                                                                    | The grantor-trustee <sup>1</sup>                                                                              |
| b. So-called trust account that is not a legal or valid trust under state law                                                                                                    | The actual owner <sup>1</sup>                                                                                 |
| <ol> <li>Sole proprietorship or disregarded<br/>entity owned by an individual</li> </ol>                                                                                                    | The owner <sup>3</sup>                                                                                        |
| 7. Grantor trust filing under Optional                                                                                                    | The grantor•                                                                                                  |
| Form 1099 Filing Method 1 (see<br>Regulations section 1.671-4(b)(2)(i)<br>(Al)                                                                                                    |                                                                                                    |
| Regulations section 1.671-4(b)(2)(i)                                                                                                    | Give name and EIN of:                                                                                         |
| Regulations section 1.671-4(b)(2)(i)<br>(Al)                                                                                                    | Give name and EIN of:<br>The owner                                                                            |
| Regulations section 1.671-4(b)(2)(i)<br>(Al)<br>For this type of account:<br>8. Disregarded entity not owned by an                                                                                                    |                                                                                                    |
| Regulations section 1.671-4(b)(2)(i)<br>(Al)<br>For this type of account:<br>8. Disregarded entity not owned by an<br>individual                                                                                                    | The owner                                                                                                    |
| Regulations section 1.671-4(b)(2)(i)<br>(A)<br>For this type of account:<br>8. Disregarded entity not owned by an<br>individual<br>9. A valid trust, estate, or pension trust<br>10. Corporation or LLC electing<br>corporate status on Form 8832 or                                                                                             | The owner<br>Legal entity <sup>4</sup>                                                                        |
| Regulations section 1.671-4(b)(2)(i)<br>(A)<br>For this type of account:<br>8. Disregarded entity not owned by an<br>individual<br>9. A valid trust, estate, or pension trust<br>10. Corporation or LLC electing<br>corporate status on Form 8832 or<br>Form 2553<br>11. Association, club, religious,<br>charitable, educational, or other tax- | The owner<br>Legal entity <sup>4</sup><br>The corporation                                                     |

| For this type of account:                                                                                                    | Give name and EIN of: |
|----------------------------------------------------------------------------------------------------|-----------------------|
| 14. Account with the Department of<br>Agriculture in the name of a public<br>entity (such as a state or local<br>government, school district, or<br>prison) that receives agricultural<br>program payments | The public entity     |
| <ol> <li>Grantor trust filing under the Form<br/>1041 Filing Melhcxl or the Optional<br/>Form 1099 Filing Methcxl 2 (see<br/>Regulations section 1.671-4(b)(2)(i)(B))</li> </ol>                           | The trust             |

<sup>1</sup> List first and circle the name of the person whose number you furnish. If only one person on a joint account has an SSN, that person's number must be furnished.

<sup>2</sup> Circle the minor's name and furnish the minor's SSN.

<sup>3</sup> You must show your individual name and you may also enter your business or DBA name on the "Business name/disregarded entity" name line. You may use either your SSN or EIN Qf you have one), but the IRS encourages you to use your SSN.

<sup>4</sup> List first and circle the name of the trust, estate, or pension trust. (Do not furnish the TIN of the personal representative or trustee unless the legal entity itself is not designated in the account title.) Also see *Special rules for partnerships*, earlier.

\*Note: The grantor also must provide a Form W-9 to trustee of trust.

Note: If no name is circled when more than one name is listed, the number will be considered to be that of the first name listed.

### Secure Your Tax Records From Identity Theft

Identity theft occurs when someone uses your personal information such as your name, SSN, or other identifying information, without your permission, to commit fraud or other crimes. An identity thief may use your SSN to get a job or may file a tax return using your SSN to receive a refund.

To reduce your risk:

- Protect your SSN,
- · Ensure your employer is protecting your SSN, and
- · Be careful when choosing a tax preparer

If your tax records are affected by identity theft and you receive a notice from the IRS, respond right away to the name and phone number printed on the IRS notice or letter.

If your tax records are not currently affected by identity theft but you think you are at risk due to a lost or stolen purse or wallet, questionable credit card activity or credit report, contact the IRS Identity Theft Hotline at 1-800-908-4490 or submit Form 14039.

For more information, see Pub. 5027, Identity Theft Information for Taxpayers.

Victims of identity theft who are experiencing economic harm or a systemic problem, or are seeking help in resolving tax problems that have not been resolved through normal channels, may be eligible for Taxpayer Advocate Service (TAS) assistance. You can reach TAS by calling the TAS toll-free case intake line at 1-877-777-4778 or TTY/TDD 1-800-829-4059.

Protect yourself from suspicious emails or phishing schemes. Phishing is the creation and use of email and websites designed to mimic legitimate business emails and websites. The most common act is sending an email to a user falsely claiming to be an established legitimate enterprise in an attempt to scam the user into surrendering private information that will be used for identity theft.

Page 5

The IRS does not initiate contacts with taxpayers via emails. Also, the IRS does not request personal detailed information through email or ask taxpayers for the PIN numbers, passwords, or similar secret access information for their credit card, bank, or other financial accounts.

If you receive an unsolicited email claiming to be from the IRS, forward this message to *phishing@irs.gov*. You may also report misuse of the IRS name, logo, or other IRS property to the Treasury Inspector General for Tax Administration (TIGTA) at 1-800-366-4484. You can forward suspicious emails to the Federal Trade Commission at *spam@uce.gov* or report them at *www.ftc.gov/complaint*. You can contact the FTC at *www.ftc.gov/idtheft* or 877-IDTHEFT (877-438-4338). If you have been the victim of identity theft, see *www.ldentityTheft.gov* and Pub. 5027.

Visit www.irs.gov/ldentityTheft to learn more about identity theft and how to reduce your risk.

#### **Privacy Act Notice**

Section 6109 of the Internal Revenue Code requires you to provide your correct TIN to persons (including federal agencies) who are required to file information returns with the IRS to report interest, dividends, or certain other income paid to you; mortgage interest you paid; the acquisition or abandonment of secured property; the cancellation of debt; or contributions you made to an IRA, Archer MSA, or HSA. The person collecting this form uses the information on the form to file information returns with the IRS, reporting the above information. Routine uses of this information include giving it to the Department of Justice for civil and criminal litigation and to cities, states, the District of Columbia, and U.S. commonwealths and possessions for use in administering their laws. The information also may be disclosed to other countries under a treaty, to federal and state agencies to enforce civil and criminal laws, or to federal law enforcement and intelligence agencies to combat terrorism. You must provide your TIN whether or not you are required to file a tax return. Under section 3406, payers must generally withhold a percentage of taxable interest, dividend, and certain other payments to a payee who does not give a TIN to the payer. Certain penalties may also apply for providing false or fraudulent information.

# Appendix 2: ACH Form

•

| Please upload this form to your RentHelpMN account at:<br>apply.renthelpmn.org<br>or mail to:<br>RentHelpMN<br>Document Services Center<br>1055 American Boulevard, Suite A                                                                                                    |                                                                                                    |  |
|----------------------------------------------------------------------------------------------------|----------------------------------------------------------------------------------------------------|--|
|                                                                                                    | Fax: 952-285-2318<br>Instructions for completing this form are on the back.                                                                                                    |  |
| Bloomington, MN 55420 Please print clearly and use black ink.<br>Mailing Address (General)                                                                                                    |                                                                                                    |  |
| maning Address (General)                                                                                                    |                                                                                                    |  |
| Name                                                                                                    |                                                                                                    |  |
| Address                                                                                                    |                                                                                                    |  |
| City                                                                                                    | State Zip Code                                                                                                    |  |
|                                                                                                    |                                                                                                    |  |
| Contact Information - Please list person who can respond if a                                                                                                    | additional information is required.                                                                                                    |  |
|                                                                                                    |                                                                                                    |  |
| Contact Name                                                                                                    |                                                                                                    |  |
| Email Address                                                                                                    |                                                                                                    |  |
| Email address for payment notification                                                                                                    |                                                                                                    |  |
| (if different from above) Phone - Ext Ext                                                                                                    |                                                                                                    |  |
|                                                                                                    |                                                                                                    |  |
| Tax Identification Information                                                                                                    |                                                                                                    |  |
| Federal ID/Social Security Number                                                                                                    |                                                                                                    |  |
| Federal ID/Social Security Name                                                                                                    |                                                                                                    |  |
|                                                                                                    |                                                                                                    |  |
| Financial Institution Information Note: Do not use 7,1,                                                                                                    | *, - or ~ in any fields in this section. Replace with spaces.                                                                                                    |  |
| ABA Routing Number                                                                                                    |                                                                                                    |  |
| Customer Account Number                                                                                                    |                                                                                                    |  |
|                                                                                                    |                                                                                                    |  |
| Financial Institution                                                                                                    |                                                                                                    |  |
| Street Address                                                                                                    |                                                                                                    |  |
| City, State, ZIP Code                                                                                                    |                                                                                                    |  |
| Type of Account: Checking Savings                                                                                                    |                                                                                                    |  |
| Authorization to Make Electronic Fund Payments                                                                                                    |                                                                                                    |  |
| cities of Minneapolis and Saint Paul, and their successors and ass<br>fund transfer, payments owed to me by RentHelpMN and, if neces<br>electronically in error. RentHelpMN shall deposit the payments in t<br>I fail to provide complete and accurate information on this authoriz<br>maybe erroneously transferred electronically. | the financial institution and account designated above. I recognize that if<br>ation form, the processing of the form may be delayed or my payments<br>se Association Rules and Regulations and RentHelpMN's Ruleabout |  |
| Authorized Signature Printed Nam                                                                                                    | ne Title Date                                                                                                    |  |

# Completing the Direct Deposit Authorization for Electronic Fund Transfer (EFT) Forni

Notice of Intent to Collect Private Data

All payment recipients are asked to *provide* private data to the Minnesota Housing Finance Agency, Dakota County, Hennepin County, Ramsey County, Washington County, the cities of Minneapolis and Saint Paul, and their successors and assigns, hereafter referred to collectively as RenHelpMN, for the following purposes,

State employees who support this function of the state's accounting system need to access the data to verify information. Others who have legal access to the data include: Legislative Auditor, Attorney General, enforcement agencies with statutory-authority, and any other person or entity authorized by law or court order,

Social Security Number (SSN) or Federal Employee Identification Number (FEIN): Needed for identification purposes, This number is used to match recipients with payments, Thrs number is also called a Tax Identification Number or TIN number. You are not legally required to provide this data. However, without this information we cannot convert you to EFT,

ABARouting Number, Account Number, Account Type: This data is required to correctly deposit payments to your designated bank account. You are required by law to provide this information. Incomplete information may cause a delay in converting to EFT, Additionally, incorrect information may cause a payment to be delayed or deposited to the wrong account,

Instructions for Completing the Form Determine which bank accounts will be used for direct deposit, A separate copy of the Electronic Fund Transfer Authorization form is required for each bank account.

Mailing Address (General) Name, Address, City, State, Zip Code. Enter the name of the business or individual, address, city, state, and zip code,

#### Contact Information

Enter the name, email address, and phone number of the person who can respond to questions regarding the information provided on this form.

#### Tax Identification Information

Federal 10/ Social Security Number and Name. Enter the nine-digit Federal Employer Identification Number (FEIN) for business, or the nine-dtgit Social Security Number (SSN), Enter the name associated with either the FEIN or SSN listed on the form, Financial Institution Information

- 1. ABARouting Number. Enter the ASA Routing Number to identify your financial institution. Contact your bank if you are not sure what number to put in this field,
- 2. Customer Account Number, Enter your bank account number. Contact your bank if you are not sure what number to put in this field,
- 3. Financial Institution Name, Address, City, State, Zip Code. Enter the name and address of your financial institution,
- <sup>4</sup>• Type of Account. Indicate if the account listed on this form is a checking or savings account.

Authorization to Make Electronic Fund Payments Sign the form and print your name and title (if any) and the date.

Send the Form

Please upload this form to your RentHelpMN account at: apply,renthelpmn,org

or mail to: RentHelpMN Document Services Center 3745 Louisiana Ave S. St. Louis Park, MN 55426

#### o<mark>r</mark> Fax∘ 05

Fax: 952-285-2318

To change your ACH payment information complete a new ACH form and upload to your RentHelpMN account, or mail or fax the form using the information above.